#### **Начало работы**

#### Чтобы включить свой MacBook Pro, нажмите кнопку питания. После этого **Управление Mac с помощью жестов Multi-Touch**

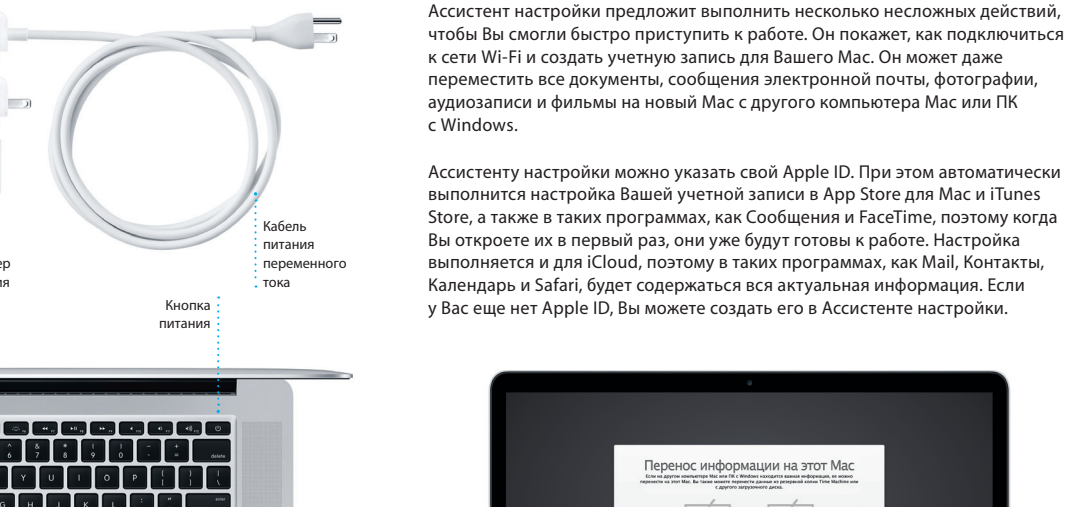

Многие операции на Вашем MacBook Pro могут быть выполнены с помощью жестов на трекпаде. Ниже приведены основные жесты.

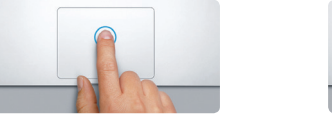

#### **Знакомство с Рабочим столом**

На рабочем столе Mac Вы найдете и сможете сделать все, что Вам необходимо. Расположенная внизу экрана панель Dock — удобное место для размещения часто используемых программ. С ее помощью также можно также открыть Системные настройки, чтобы настроить рабочий стол и другие параметры компьютера Mac. Нажмите значок Finder, чтобы перейти к Вашим файлам и папкам.

Строка меню в верхней части экрана содержит много полезной информации о Вашем Mac. Чтобы проверить состояние беспроводного подключения к сети Интернет, нажмите значок Wi-Fi. Ваш Mac автоматически подключается к сети, которая была выбрана во время настройки. Вы также можете найти нужный объект на своем Mac, воспользовавшись поиском Spotlight.

## **Привет!**

**Нажатие** 

Нажмите в любой части трекпада, чтобы выполнить нажатие. Или просто коснитесь трекпада, если включена функция нажатия для имитации нажатия мыши.

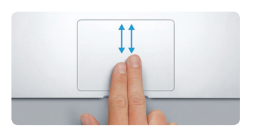

#### **Имитация правой кнопки (нажатие правой кнопкой)** Нажмите двумя пальцами, чтобы открыть контекстное меню. Или коснитесь двумя пальцами любой части трекпада, если включена функция нажатия для имитации нажатия мыши.

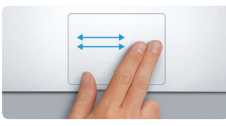

**Навигация смахиванием** Перелистывайте веб-страницы, документы и другие материалы жестом смахивания двумя пальцами.

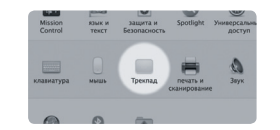

**Прокрутка двумя пальцами** Для прокрутки в любом направл<mark>е</mark> проведите пальцами по поверхности трекпада — вверх, вниз или в стороны.

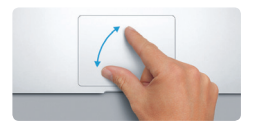

**Быстрый поиск нужных программ**

На Вашем Mac уже установлены программы для обработки фотографий, создания документов, работы в Интернете, планирования дел и других задач. В Launchpad удобно просматривать все программы, установленные на Вашем Mac. Нажмите значок Launchpad на панели Dock, чтобы просмотреть все свои программы в полноэкранном режиме. Располагайте программы в любом порядке, группируйте их в папки или удаляйте со своего Mac. Когда Вы загружаете программу из App Store для Mac, она автоматически появляется в Launchpad.

Узнать подробнее о том, как перенести файлы на Ваш новый Mac, Вы можете на странице [support.apple.com/kb/HT4889?viewlocale=ru\\_RU](support.apple.com/kb/HT4889?viewlocale=ru_RU).

Теренос информации на этот Мас

- Если на другом компьютере Mac или FR с Wordows находится важная неформация, ее ножно<br>перемести на этот Mac, Вы также момете перемести двухникой колик Time Machine ил<br>перемести на этот Mac, Вы также момете перемести диск

 $\boxed{4} \cdot \boxed{4}$ 

-<br>Какие образом Вы затите перемести информац

C компьютера Mer, FR год управлением Windows, резер<br>- когже Time Machine или загрузочного деска O He repersors weakly webstwere

 $\begin{picture}(120,140) \put(0,0){\line(1,0){150}} \put(15,0){\line(1,0){150}} \put(15,0){\line(1,0){150}} \put(15,0){\line(1,0){150}} \put(15,0){\line(1,0){150}} \put(15,0){\line(1,0){150}} \put(15,0){\line(1,0){150}} \put(15,0){\line(1,0){150}} \put(15,0){\line(1,0){150}} \put(15,0){\line(1,0){150}} \put(15,0){\line(1,0){150$ 

#### **Синхронизация работы всех Ваших устройств с помощью iCloud**

Благодаря iCloud Вы можете получать доступ к своим фотографиям, музыке, календарям, контактам, документам и другим материалам со своего Mac, iPhone, iPad, iPod touch,а также с ПК с Windows. Эта служба автоматически синхронизирует информацию на всех Ваших устройствах. Когда Вы приобретаете песню на одном устройстве, она мгновенно становится доступной на всех остальных Ваших устройствах. Создайте документ Раде на Mac — и Вы сможете редактировать его на своем iPad, где бы Вы ни находились. Сделайте снимок с помощью iPhone — и он автоматически отобразится в iPhoto на Mac. С помощью iCloud Вы можете даже найти и защитить свой Mac, если потеряете его. Чтобы выбрать функции iCloud, которые Вы хотите включить, нажмите iCloud в Системных настройках на панели Dock.

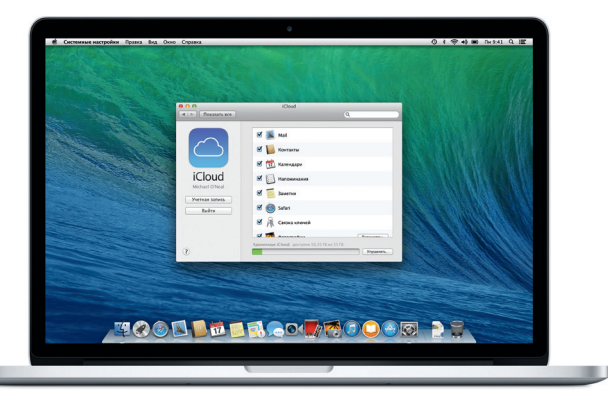

**Встречайте новый MacBook Pro. Мы хотим продемонстрировать Вам его основные возможности.**

> **Как открыть Launchpad Нажмите значок Launchpad** на панели Dock.

**Папки** Группируйте программы в папки, перетаскивая значок одной программы

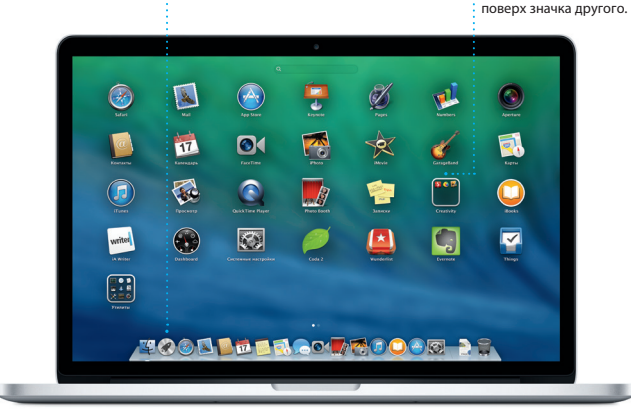

#### **Важная информация**

Прежде чем приступать к использованию компьютера, ознакомьтесь с содержанием данного документа и правилами безопасности, которые содержатся в *Руководстве по продукту*.

#### **Подробнее**

Получить подробную информацию, посмотреть демонстрации и узнать о других функциях MacBook Pro Вы можете на странице [www.apple.com/](www.apple.com/ ru/macbookpro) [ru/macbookpro](www.apple.com/ ru/macbookpro).

#### **Справка**

В Справочном центре Вы найдете ответы практически на все вопросы, а также инструкции и информацию о том, как устранить неполадки. Нажмите значок Finder, затем нажмите «Справка» в строке меню и выберите «Справочный центр». Вы также можете использовать Safari, чтобы получить интерактивную справку.

#### **Утилиты OS X**

Если в работе Mac возникли неполадки, Утилиты OS X помогут восстановить программное обеспечение и данные из резервной копии Time Machine, а также повторно установить систему OS X и программы Apple. Если Ваш Mac выявит проблему, он автоматически откроет Утилиты OS X. Вы также можете открыть их вручную. Для этого во время перезагрузки компьютера нажмите и удерживайте клавиши Command и R.

#### **Поддержка**

На Ваш MacBook Pro распространяется 90 дней бесплатной технической поддержки и гарантия на ремонт оборудования в течение одного года в розничном магазине Apple или у авторизованного Apple поставщика услуг. Чтобы получить техническую поддержку для MacBook Pro, откройте страницу <www.apple.com/ru/support/macbookpro>. Или позвоните по телефону 495 5809557.

<www.apple.com/support/country>

TM и © Apple Inc., 2013 г. Все права защищены. Designed by Apple in California. Printed in XXXX. RS034-7391-A

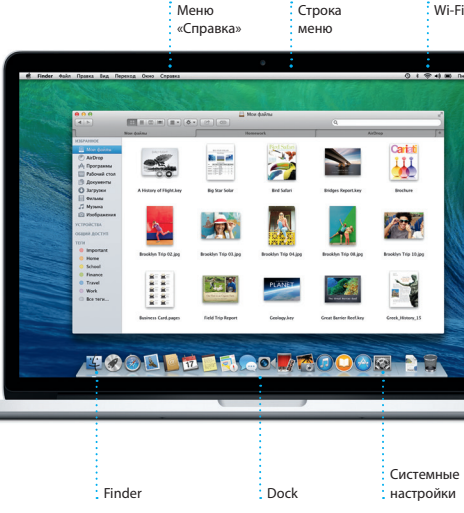

Системные настройки

Разъем питания MagSafe 2 Трекпад Multi-Touch

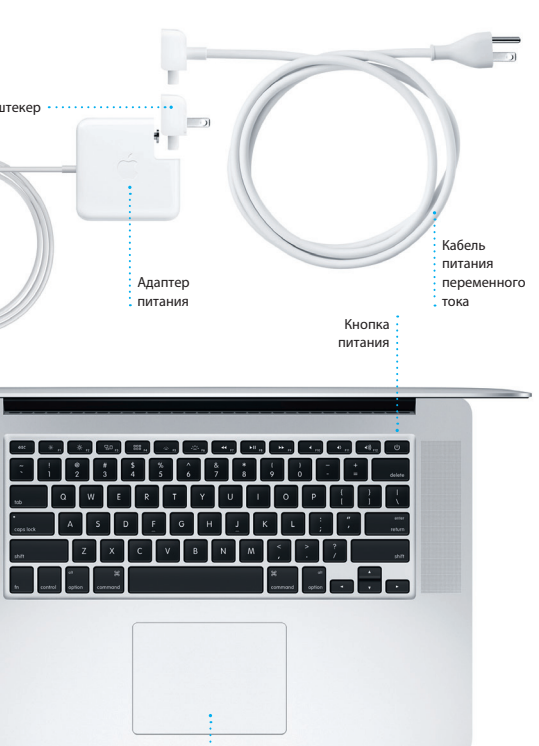

Узнать подробнее об аккумуляторе Вы можете на странице <www.apple.com/ru/batteries>.

В этом руководстве описаны функции Вашего Mac, даются инструкции по его настройке и советы о том, как быстро приступить к работе с программами, которыми Вы пользуетесь каждый день.

Аккумулятор уже заряжен, поэтому Вы можете начать работу на Mac, как только достанете его из коробки. При зарядке аккумулятора Вы будете знать, что он полностью заряжен, когда вместо оранжевого индикатора загорится зеленый.

> **Масштабирование сведением и разведением пальцев** Для более точного изменения масштаба фотографий и веб-страниц сдвигайте или

раздвигайте большой и указательный пальцы.

# **The Committee of the Committee of the Committee**

**Подробнее** Чтобы узнать подробнее о жестах, в меню Apple выберите пункт «Системные настройки» и нажмите «Трекпад».

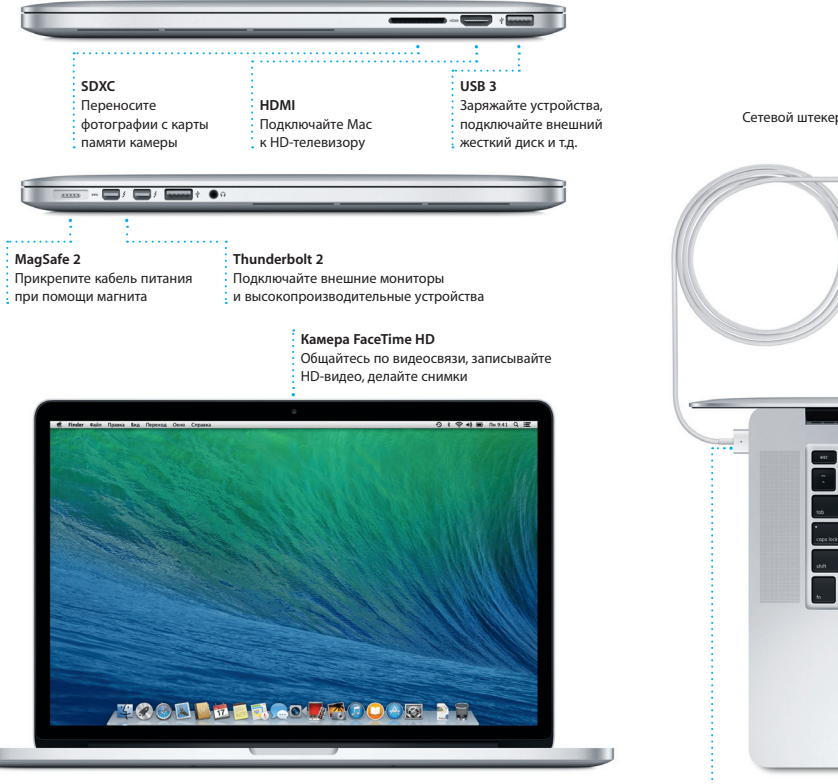

Wi-Fi Поиск

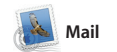

**Все письма собраны вместе переписки**  Просматривайте все **Просматривайт** свои почтовые учетные все письма одной записи в Mail одним цепочки ответов нажатием. в переписке.  $\frac{1}{12}$   $\boxed{3}$   $\boxed{6}$   $\boxed{9}$   $\boxed{6}$   $\boxed{4}$   $\boxed{6}$   $\boxed{9}$ The asses | (Accommodation) VIP T Orspannesse Neproduce Orsentrance dealers Graham McBride<br>
List wared to let you know that the meeting we<br>
scheduled for Wednesday has been moved to... Erin Steed<br>Creer: Guatemala Trip Photos<br>Konse: Michael O'Neal, KevierBritten<br>La **Danielle Durr**<br><u>Giffich</u> Creative brief<br>H. all. The brief for next month's kick:<br>Please take note of the dates, as the 1 .<br>That's a great idea, Ryan. We can start looking at dates next week. It will be even more fun with all four of us. **Blair Lockhart**  $\hat{\theta}$ <br>  $\frac{1}{(1+i)^2}$  Surt, sand, and surf<br>
Here's a photo of us on our last day in 6 **Gilbert Solario**<br>
City Treases: Recipe<br>
Those are difficult to mess up, so I this<br>
Those are difficult to mess up, so I this<br>
be OK. I don't have the recipe here at are the details for our bike ride ton Вгожений. 1, 1,9 Мб  $\,$  Сокранить  $\,\mathbf{v} \,$  Быстрый просмотр

 $\bigcirc$  M  $\odot$ !

**Режим просмотра** 

**Поиск**

Сужайте

. . Q. . . . photos . . . . . Trip .

область поиска, чтобы быстро находить то,

что Вы ищете.

10 Work 2013 r., 7:24 | S

ome week. Wish you could'ye come along. Hope all is

Mail и AOL Mail. Вы также может использовать Mail с бесплатной учетной записью электронной почты iCloud.com, которая предоставляетс службой iCloud. При первом запуске начать работу с программой.

Mail позволяет управлять всей электронной почтой из единого почтового ящика — не отвлекаясь на рекламу и даже без подключения к Интернету. Эта программа работает с популярными почтовыми Mail Ассистент настройки поможет службами, например Gmail, Yahoo!

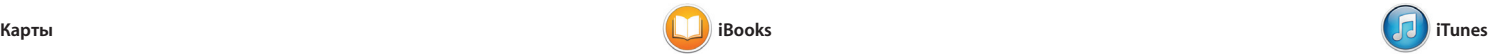

В iTunes для Mac очень удобно воспроизводить любимую музыку, фильмы, телепередачи и многое другое. В iTunes встроен магазин iTunes Store, откуда в одно нажатие

iBooks — совершенно новый способ Перелистывайте страницы жестом покупки и чтения книг. Программа предоставляет доступ к магазину iBooks Store, откуда можно загружать делать закладки и даже выделять новейшие бестселлеры и любимые классические произведени Нажмите книгу, чтобы ее открыть.

таких как рестораны и отелі телефонов, фотографии и даж отзывы Yelp. А когда Вы найдет нужный объект, Карты покажу пошаговый маршрут. Вы может отправить его на свой iPhone, чтобы воспользоваться пошаговой

Открывайте для себя новые места и прокладывайте маршруты в Картах в Картах отобразятся номера на Вашем Mac. Выбирайте удобный режим просмотра — обычный или спутниковый, или выберите Flyover, чтобы с высоты птичьего полета взглянуть на невероятно реалистичные трехмерные модели больших городов. Вы можете найти голосовой навигацией. информацию о местных объектах,

Вы можете загрузить новые

материалы. Кроме того, в iTunes есть iTunes Radio — замечательный способ узнавать о новой музыке.

смахивания или нажатием. В iBooks очень удобно добавлять заметки, целые абзацы. Книги, приобретенн в iBooks Store, можно читать на Вашем Mac и устройствах с iOS.

**iBooks** Sto Книги, загруженные из iBooks Store,

**Отчеты FaceTime о доставке** Вы можете начать : Подтверждаю видеозвонок доставку прямо Ваших в программе сообщений. «Сообщения». 0 1 6 4 8 1 1 Remember, they wanted flags

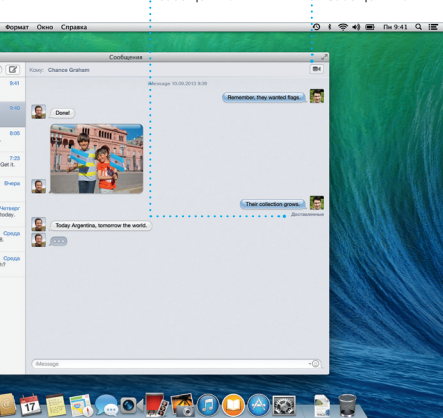

### **iTunes Store**

Находите и приобретайте новые фильмы,  $\cdot$  музыку и други материалы.

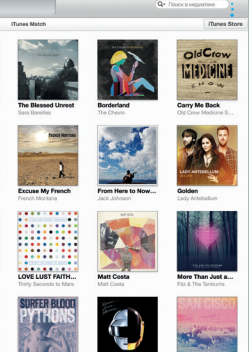

**Маршруты** В Картах отображается подробная информац о маршруте, в том числе и ситуация на дорогах.

Нажмите дважд в календаре, чтобы создать новое событие.

**Отправка на iPhone** Отправляйте маршруты на свой  $\frac{1}{2}$  iPhone, чтобы пользоваться голосовой навигацией.

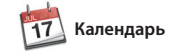

**Инспектор событий** 

отображает место проведения события на карте и вычисляет время в пути.

С помощью Календаря Вы легко справитесь со всеми задачами даже при плотном графике. Вы можете создавать отдельные календари — например для дома учебы и работы. Просматривайт все календари в одном окне или выбирайте только те, которые Вам сейчас нужны. Создавайте и отправляйте приглашения,

а затем просматривайте ответы. Указывайте место проведения события — и Календарь покажет карту, вычислит время в пути и сообщит прогноз погоды. Используйте iCloud, чтобы автоматически обновлять календар на всех Ваших устройствах или отправлять календари другим пользователям iCloud.

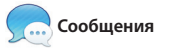

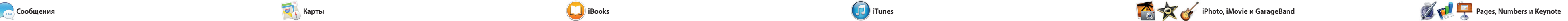

Просто войдите в систему, указав свой Apple ID, и Вы сможете отправлять неограниченное текст, фотографии, видео и другую

количество сообщений, содержащих увидеть собеседника, Вы можете информацию, Вашим друзьям на Mac, нажатием значка FaceTime в верхнем iPad, iPhone и iPod touch. В iMessage правом углу окна Сообщений. Вы можете даже начать разговор на одном устройстве и продолжит его на другом. А если Вы захотите начать видеозвонок\* простым

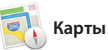

Календарь **Календаря** Выберите удобный режим просмотра по дням, неделям, месяцам или годам.

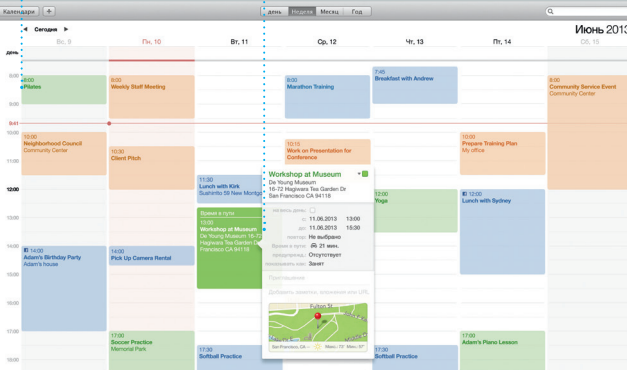

позже, и просмотреть общие ссылки на страницы, размещенные Вашими знакомыми в Twitter и LinkedIn. Safari также поддерживает работу с iCloud, поэтому все Ваши закладки, Список для чтения и пароли для веб-сайто

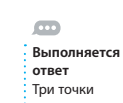

Safari — самый удобный спо работы в Интернете на Вашем Mac. Начните вводить поисковый запрос или веб-адрес в поле смарт-поиска — Safari распознает, что Вы ищете, и покажет нужные страницы. Вы можете сохранить страницы в Списке будут синхронизированы на всех для чтения, чтобы вернуться к ним Ваших устройствах.

> означают, что Ваш собеседник вводит ответ.

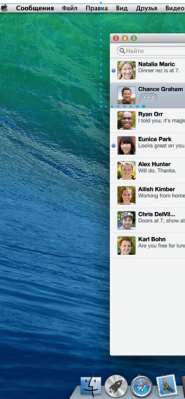

**Панель заметок** Просматривайте

### и редактируйте свои выполняйте заметки и выделенные поиск нужного **Поиск** Быстро

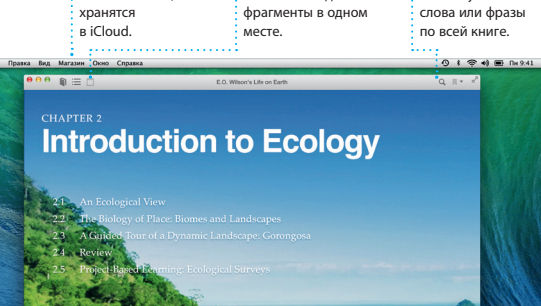

**The Second Second** 

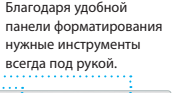

ГОЛОВОК<sup>\*</sup> <sup>V</sup> Oteopers

**Cristian Macer | Euge** 

**Радио iTunes** Выбирайте из сотен радиостанций или начните прослушивание,

указав песню или имя любимого исполнителя.

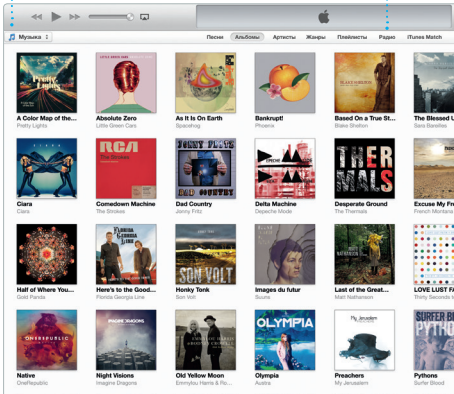

\*Обоим абонентам необходимо устройство с поддержкой FaceTime. Доступно не во всех регионах. iPhoto Pages

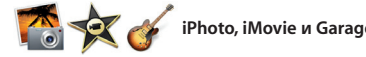

**Режим просмотра** 

**Добавление события**

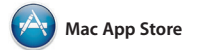

Mac App Store — самый удобный способ находить и загружать программы для Вашего Mac: игры, программы для работы, общения в социальных сетях и многое другое. Достаточно одного нажатия, чтобы и отобразились в Launchpad. Вы можете устанавливать программы на

Создавайте великолепные документы, таблицы и презентации на своем Mac. Благодаря великолепным шаблонам Вы сможете Microsoft Office. А также Вы можете быстро приступить к работе просто добавьте свой текст и вставьте собственные фотографии. Все настройки можно выполнять на

новые программы Были установлены открыть Mac App Store, нажмите его каждый Mac, который Вы использует для личных целей, и даже загружать их повторно. Mac App Store сообщит о выходе обновлений программ и OS X и даже может автоматически обновить Ваши программы. Чтобы значок на панели Dock.

С iPhoto, iMovie и GarageBand Вы можете создавать потрясающие фотографии, музыкальные композиции и видеоролики и обмениваться ими. iPhoto поможет сгруппировать все фотографии по лицам, местам и событиям, создать

новой контекстной панели форматирования. Вы даже может открывать и редактировать файлы легко поделиться ссылкой на фай через Mail или Сообщения прямо в панели инструментов.

**Панель форматирования** нужные инструменты всегда под рукой. Mail или Сообщения.

потрясающие фотоальбомы, открытки и календари. С iMovie Вы преврати свое домашнее видео в масштабные трейлеры. А в GarageBand есть все необходимое, чтобы научиться иг а музыкальном инструменте сочинять музыку и записывать песни.

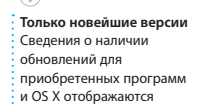

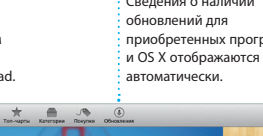

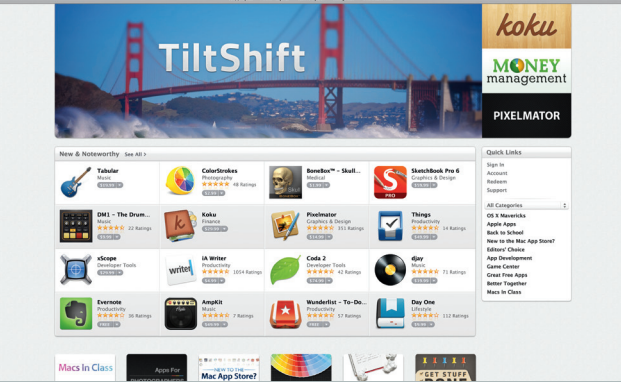

**Находите новые программы** Просматривайте

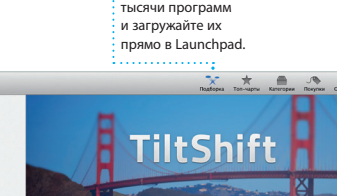

## **Проекты**

**События** Просто переместите  $\frac{1}{2}$ курсор, чтобы быстро просмотреть все фотографии

С легкостью создавайте персонализированные книги, открытки и календари и заказывайте их печать. **Размешайте избранные** материалы на сайте  $\frac{1}{2}$  Facebook или отправляі  $\therefore$  их с помощью iCloud ил Сообщений.

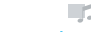

какого-либо события.

**Публикация**

**Добавьте наглядности** Создавайте насыщенные мультимедийными данными документы с изображениями, фильмами, диаграммами и другими материалами.

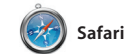

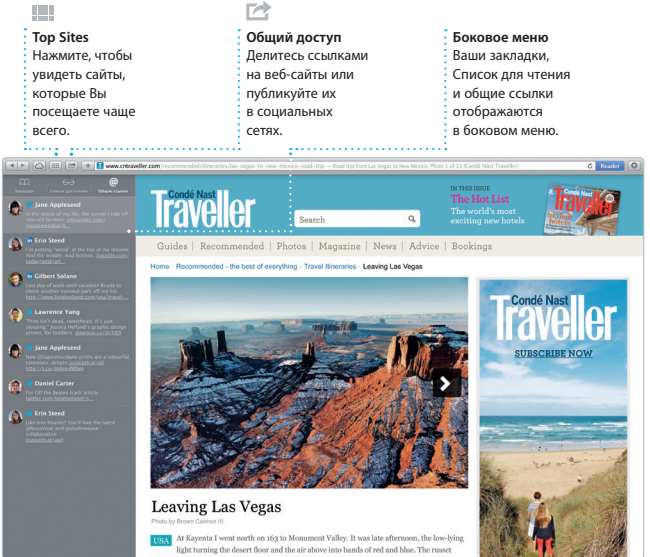

**Ваша медиатека** Просматривайте свою подборку музыки, фильмов, телепередач, подкастов и других материалов.

#### **Общий доступ** С легкостью делитесь ссылками на созданные

 $\frac{1}{2}$  документы —

E E di di T E LA LA

traveler's guide to one of Asia's largest kite festival

**Закладки** .<br>Заклалки автоматически .<br>Синхронизируются на всех Ваших устройствах.

Havano: California Academy

California Academy of Sciences -

E Bionue Asporte nonepaurre Hangaan<br>Bionuepaureus cycle F Kennedy Dr

**THE REPORT OF STRAINS AND RESIDENCES**<br>Extendit Dr

Manufacture Harden & Harpaneseer<br>Manufacture

**Consequente vianese** a vangasseure:<br>Van Ness Ave

 $\begin{tabular}{|c|c|} \hline \multicolumn{3}{|c|}{0.6\text{ in}} \\ \multicolumn{3}{|c|}{0.6\text{ in}} \\ \multicolumn{3}{|c|}{0.6\text{ in}} \\ \multicolumn{3}{|c|}{0.6\text{ in}} \\ \multicolumn{3}{|c|}{0.6\text{ in}} \\ \multicolumn{3}{|c|}{0.6\text{ in}} \\ \multicolumn{3}{|c|}{0.6\text{ in}} \\ \multicolumn{3}{|c|}{0.6\text{ in}} \\ \multicolumn{3}{|c|}{0.6\text{ in}} \\ \multicolumn{3}{|c|}{0.6\text{ in}} \\ \multicolumn{$ 

DWWL<br>COAL Datepure sarpara a varpassesse<br>Hyde St

**O** Defune sportsmoore

Seven Hills - 1550 Hyde St, San<br>
Francisco, CA 94109-3114, Unio

**De Thisipper segues seus** 

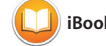